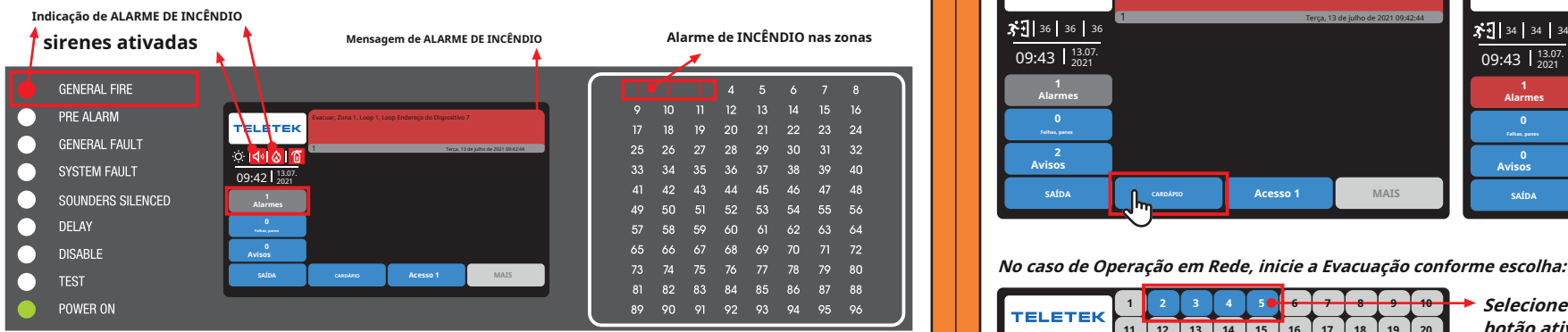

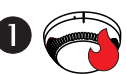

**EVENTO DE ALARME DE INCÊNDIO, temporização definido para as saídas de Sirene, Incêndio e Proteção contra Incêndio Desligue a sirene:**

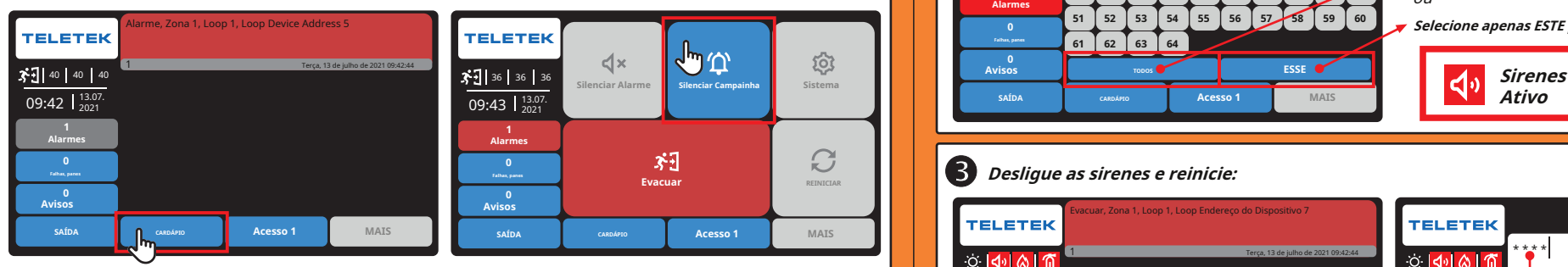

**No caso de Operação em Rede, desligue o buzzer conforme escolha:**

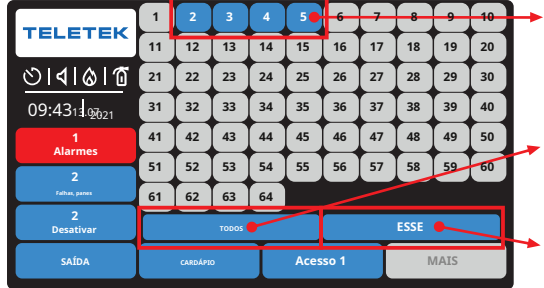

**<sup>1</sup> 2 3 4 5 6 7 8 9 10 Selecione Painel Número 1-64, pressione um botão ativo para um único painel na Rede,**

ou

**Selecione TODOS os painéis disponíveis na Rede,**

ou

**Selecione apenas ESTE painel de concreto.**

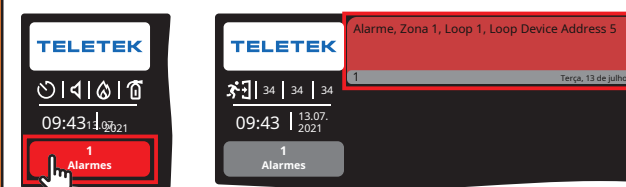

**Vá para a zona com evento de alarme de incêndio e verifique a presença real de FOGO, depois siga e/ou Passo 3 - Parar Sirenes, conforme a situação.**

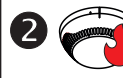

**Guia Rápido Central IRIS 4 ALARME DE INCÊNDIO REAL, tempo de atraso definido para as saídas de Sirene. Incêndio e Proteção contra Incêndio Iniciar Evacuação:**

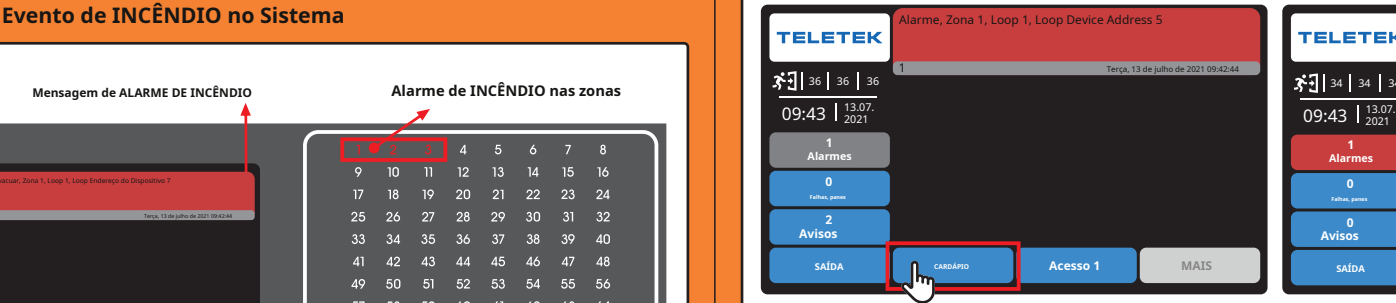

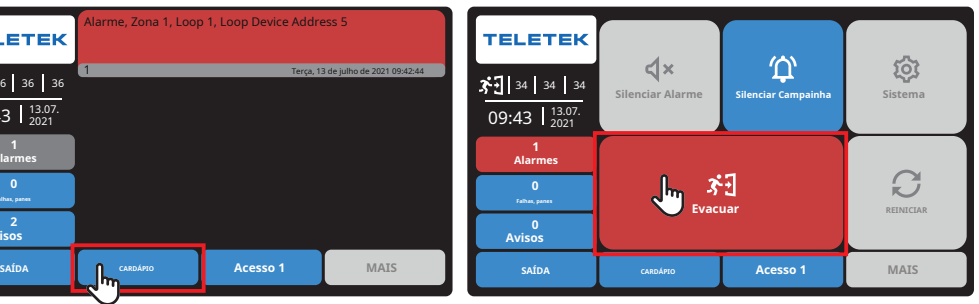

**No caso de Operação em Rede, inicie a Evacuação conforme escolha:**

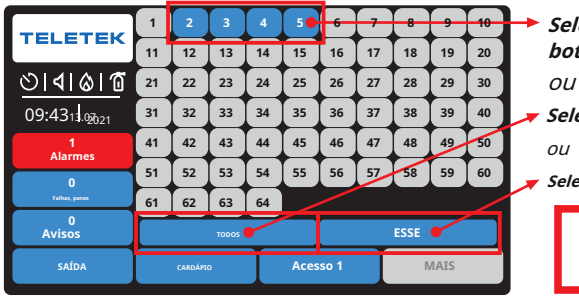

**<sup>1</sup> 2 3 4 5 6 7 8 9 10 Selecione Painel Número 1-64, pressione um 11 12 13 14 15 16 17 18 19 20 botão ativo para um único painel na Rede,**

- **Selecione TODOS os painéis disponíveis na Rede,**  $O<sub>II</sub>$
- **Selecione apenas ESTE painel de concreto.**

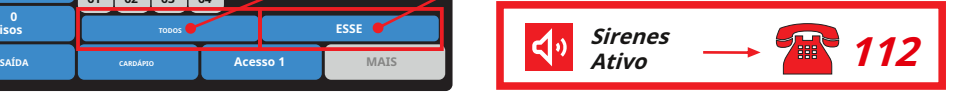

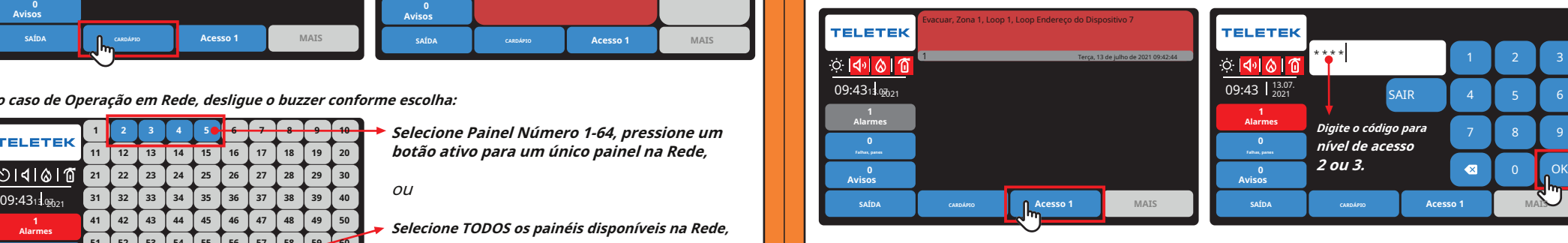

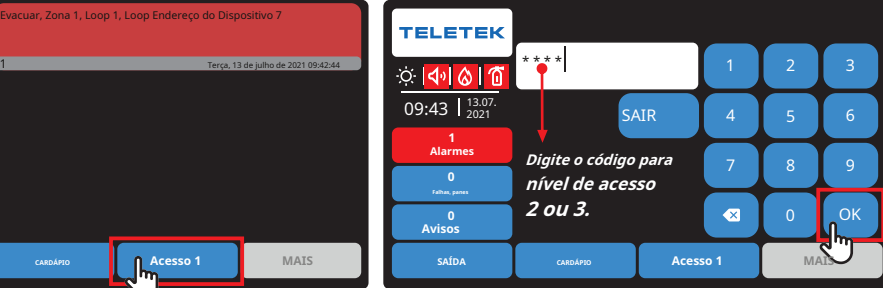

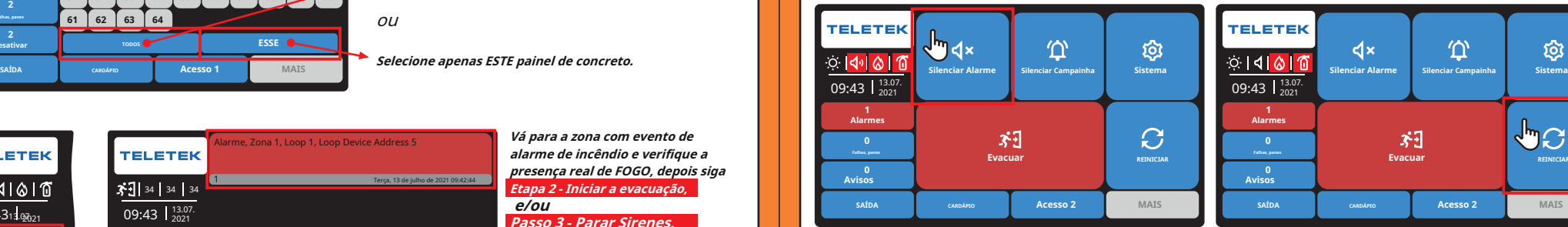

**Alarmes No caso de Operação em Rede, escolha os painéis, onde realizar o Desligamento das Sirenes.**

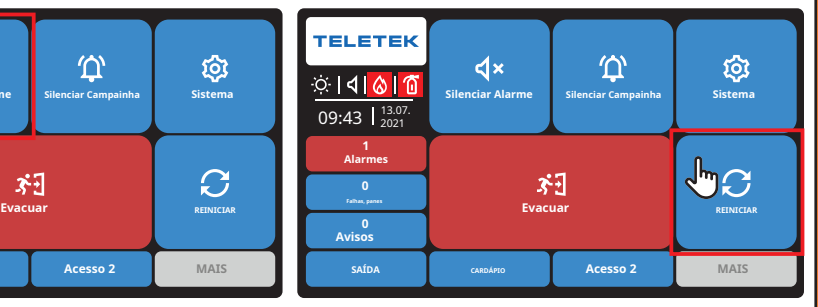

**O painel é redefinido para o modo de operação normal. Imprensa Acesso 2 , então**SAIR**.**